# IT'S AS EASY AS 1, 2, 3... TO SUBMIT A DEALING REQUEST ON WEALTH INTERACTIVE

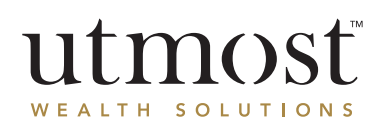

You can submit a dealing instruction in three easy steps on Wealth Interactive. It's seamless, convenient and efficient you can submit your instructions at any time of day or night, wherever you are in the world. You should always seek financial advice before submitting a dealing request.

## BEFORE WE BEGIN

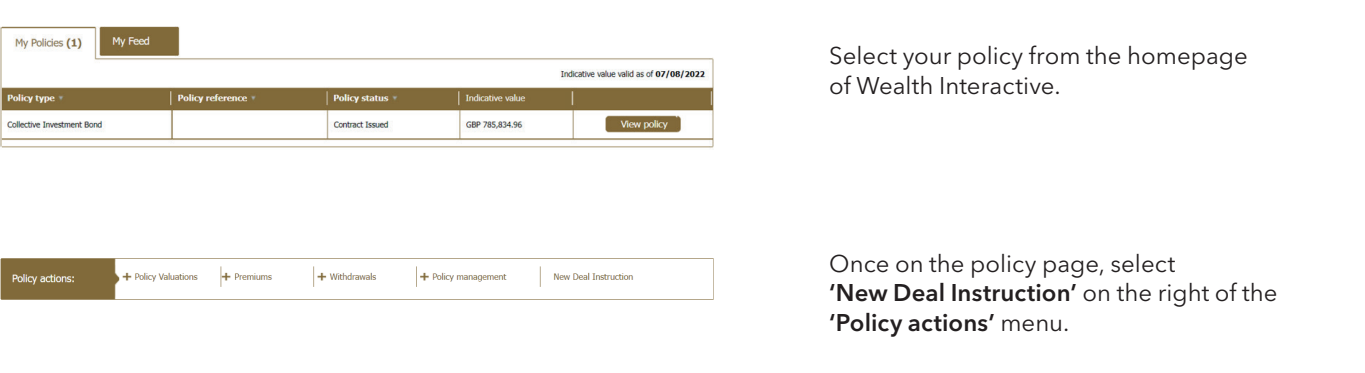

## STEP 1. CHOOSE THE TYPE OF DEAL INSTRUCTION

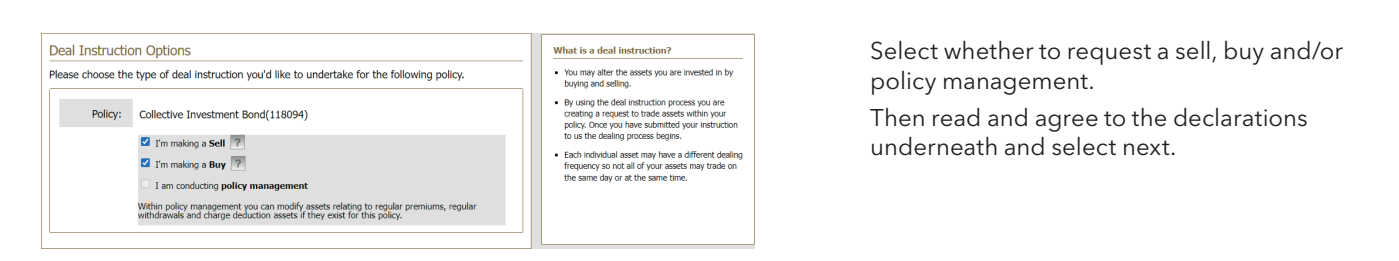

## STEP 2. SELECT THE ASSETS

## TO SELL

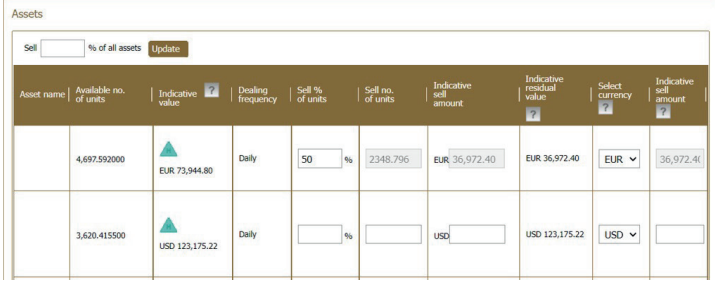

If you have requested a sell, all assets held will display. Enter either a percentage, number of units or amount to be raised for any asset that you would like to sell. You can also raise funds in a different currency from the asset if required.

#### You may see one of these icons alongside assets:

- If displayed, hover over the icon to show units which are blocked from dealing
- If displayed, hover over the icon to view the  $\mathbf{H}$ price that the value is calculated on
- ь If available, select to place a 'limit order' deal

### STEP 2. SELECT THE ASSETS (CONT'D)

#### TO BUY

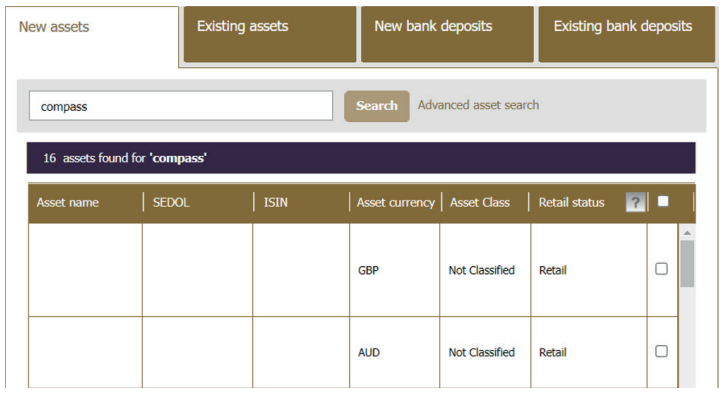

If you are requesting a buy, enter either the asset name, SEDOL code, or ISIN number to search for the asset. Then select 'Add asset(s)' and repeat these steps until you have added all required assets.

If you want to invest in an asset you already hold, select the 'Existing assets' tab and select which assets you want to purchase additional units of.

#### STEP 3. ENTER THE AMOUNT TO BUY

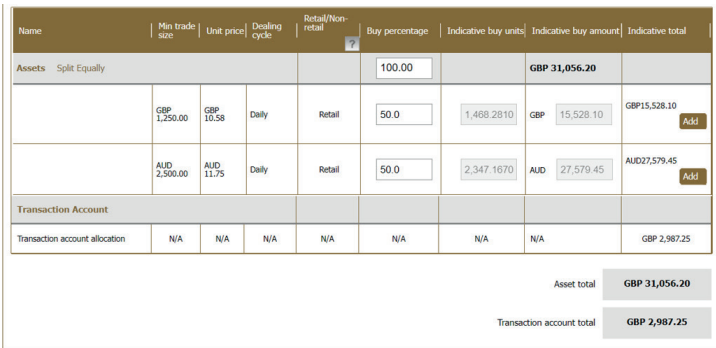

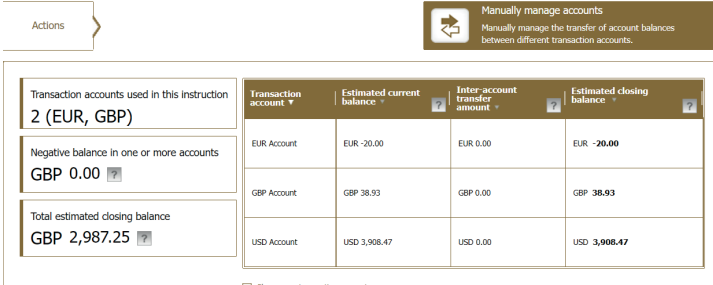

If you have any amount held in a transaction account, you can use the `Manually manage accounts' option to move cash between transaction accounts, e.g. to clear an overdrawn position.

After checking the summary, click on 'Submit' at the bottom of the page. Your dealing instruction will now be acted on and you will see the contract notes on Wealth Interactive once we receive settlement.

If you need any help with Wealth Interactive, or have any questions, contact your financial adviser or visit: www.utmostinternational.com

## A WEALTH  $of$  DIFFERENCE

www.utmostinternational.com

Calls may be monitored and recorded for training purposes and to avoid misunderstandings.

Utmost International Hong Kong Office: Unit 2402C, Great Eagle Centre, 23 Harbour Road, Wanchai, Hong Kong. Tel: +852 3552 5888 Fax: +852 3552 5889.

Authorised by the Insurance Authority of Hong Kong to carry on long- term business.

Utmost International Isle of Man Limited is registered in the Isle of Man under number 24916C.

Registered Office: King Edward Bay House, King Edward Road, Onchan, Isle of Man, IM99 1NU, British Isles. Tel: +44 (0)1624 655 555 Fax: +44 (0)1624 611 715.

Licensed by the Isle of Man Financial Services Authority.

Utmost Wealth Solutions is registered in the Isle of Man as a business name of Utmost International Isle of Man Limited.

Utmost PanEurope dac is regulated by the Central Bank of Ireland. Registered No 311420.

Administration Centre for correspondence: King Edward Bay House, King Edward Road, Onchan, Isle of Man, IM99 1NU, British Isles. Tel: +353(0)1 479 3900 Fax: +353(0)1 475 1020. Registered Office address: Navan Business Park, Athlumney, Navan, Co. Meath, C15 CCW8, Ireland.

Utmost Wealth Solutions is registered in Ireland as a business name of Utmost PanEurope dac.

UWSQ PR 20000 | 10/22